## **ESCUELA SUPERIOR POLITÉCNICA DEL LITORAL**

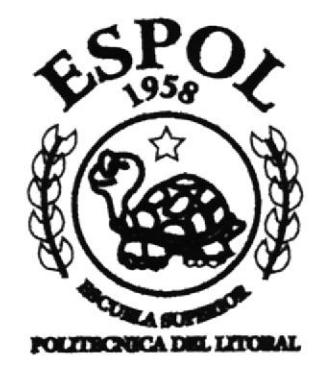

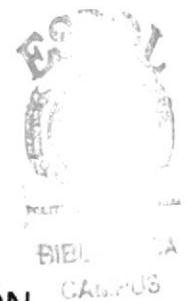

PROGRAMA DE TECNOLOGÍA EN COMPUTACIÓN

## **TESIS DE GRADO**

## PREVIO A LA OBTENCIÓN DE TÍTULO DE : **TECNÓLOGO EN DISEÑO GRÁFICO Y PUBLICITARIO**

TEMA:

**CD-ROM CARRERA EN INFORMÁTICA ANÁLISIS DE SISTEMAS** 

# **MANUAL DE DISEÑO**

## **AUTORES:**

EDUARDO VÉLEZ ARÁUZ MARCELO SAMPEDRO NÚÑEZ RAÚL TORRES GARCÍA HUGO HUAMÁN GÓMEZ

## DIRECTORES:

LCDO. JOSÉ DANIEL SANTIBÁÑEZ ANL. ALEX ESPINOZA

## 2002

 $T_{005.87}$  $VELc$ V,

#### AGRADECIMIENTOS

A mis padres por todo el esfuerzo, la confianza y las enseñanzas que me dieron para siempre poder salir adelante. También a todos mis amigos que en todo lo posible me ayudaron para lograr mis metas. Finalmente a mis compañeros de tesis porque, a pesar de todos los obstáculos, logramos nuestros obietivos.

Raúl X. Torres García

Quiero agradecer a Dios por haberme dado la paciencia para afrontar todos los obstáculos y quiero agradecer de sobremanera a mi madre, por estar siempre allí, sin importar mis necedades y niñerías, plantando buenas bases para que yo sea una persona de bien.

Además, agradezco a mis abuelos por verme crecer y darme la mano, enseñándome a levantar cuando fue necesario. A mis amigos y compañeros de tesis, por soportarme incondicionalmente. Al resto de mi familia, por su apoyo, y a todos los que me conocen.

Eduardo Vélez Aráuz

A todos aquellos que nos apoyaron, guiaron y nos dieron fuerza para seguir adelante, y también a aquellos que aportaron con su granito de arena para realizar este proyecto.

iiLo hicimos!!

Marcelo Sampedro Núñez

Gracias a Dios y al maraviloso universo que me dó:

La fuerza que me atrajo hasta aquí, mis padres y mi familia.

El apoyo incondicionl que me brindaron mis amigos.

El conocimiento adquirido en la universidad.

La orientación de mis maestros que iluminaron mi camino.

Y a cada una de aquellas personas que de una u otra forma enriquecieron mi experiencia.

Hugo Huamán Gómez

## **DEDICATORIA**

Es mi deseo de dedicar este trabajo, fruto de mi esfuerzo y paciencia a mis padres y abuelos que son los forjadores de lo que hoy soy como persona, además a todas las personas, que de una u otra manera, han influido en mi vida.

Eduardo Vélez Aráuz.

Quiero dedicar este trabajo a mis padres, ya que todo lo que sé, es gracias a ellos. Raúl X. Torres García.

A mis padres, a mi hermana, y al resto de mi familia que me ha acompañado a lo largo de esta etapa de mi vida.

Marcelo Sampedro Núñez

Dedico este trabajo a mis padres que contribuyeron a la realización del mismo. Y al amor que me ayudó: Denisse Ortíz Pérez

Hugo Huamán Gómez

## **DECLARACIÓN EXPRESA**

La responsabilidad por los hechos, ideas y doctrinas expresados en esta tesis de grado nos corresponde exclusivamente: y el patrimonio inteléctual de la misma, al PROTCOM (Programa de Tecnología en Computación y Diseño) de la Escuela Superior Politécnica del Litoral. (Reglamento de Exámenes y títulos de la ESPOL).

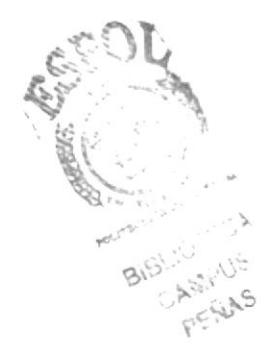

FIRMA DE DIRECTORES DE TESIS

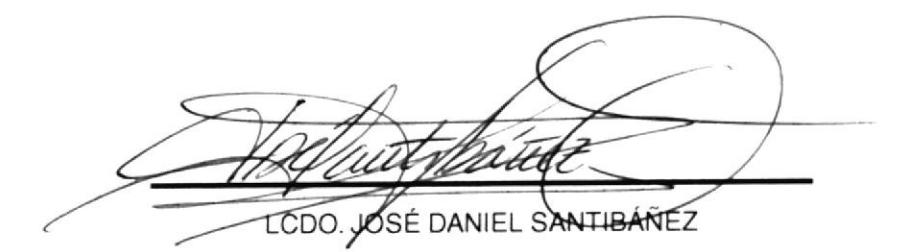

ANL. ALEX ESPINOZA

# **FIRMAS AUTORES DE TESIS**

EDUARDO VÉLEZ ARÁUZ

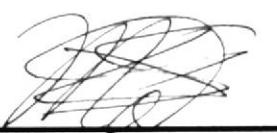

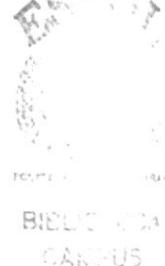

MARCELO SAMPEDRO NÚÑEZ

 $CA_{12} - US$ PEÑAS

ans Kar

RAÚL TORRES GARCÍA

HUGO HUAMÁN GÓMEZ

## Tabla de Contenido

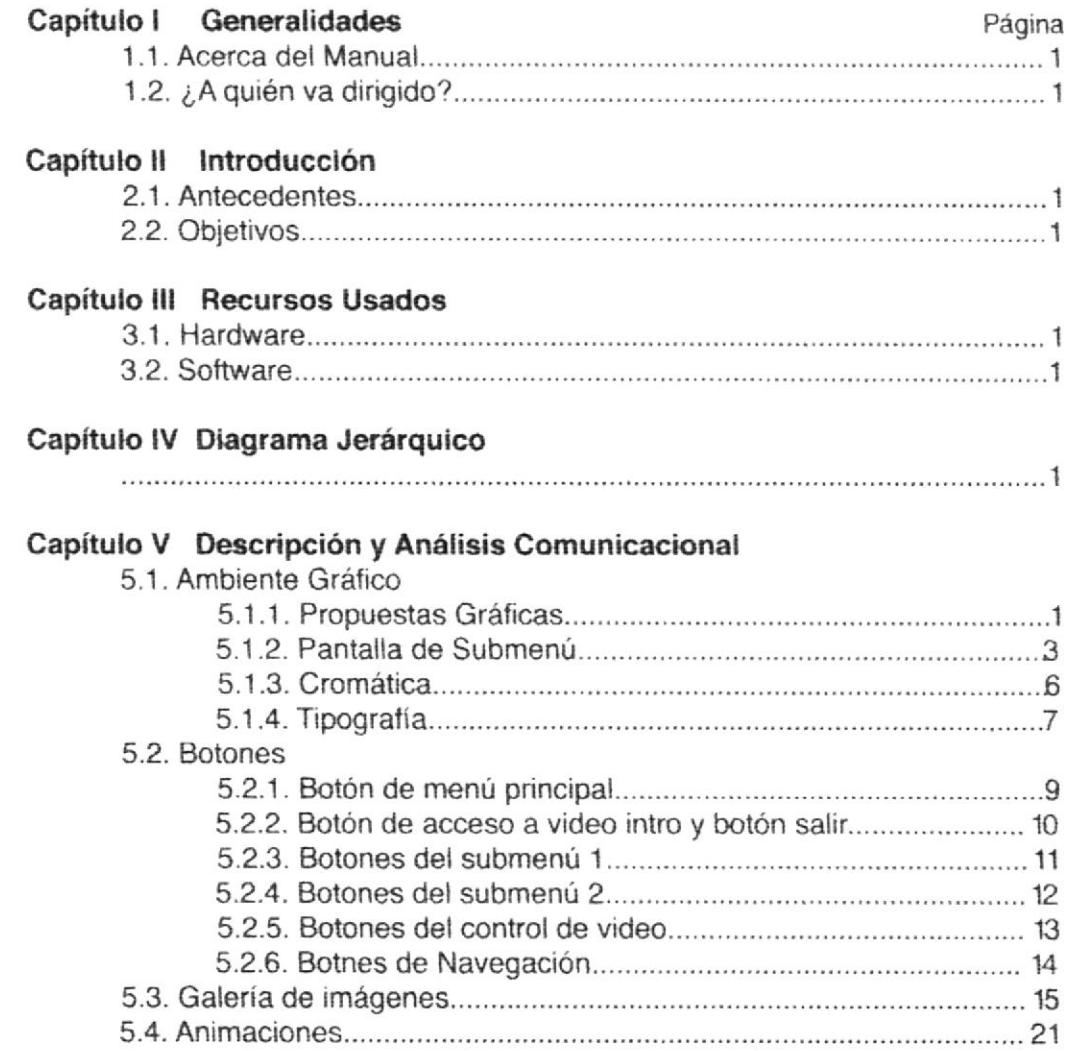

 $\sim$   $\tau$ 

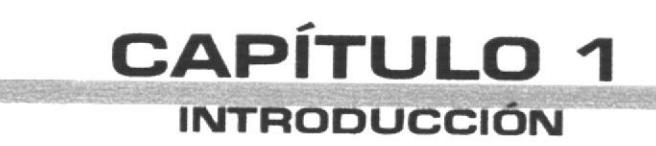

## 1.1. ACERCA DEL MANUAL

El Manual de Diseño de la Carrera en Informática, Análisis de Sistemas, documenta los resultados obtenidos durante la elaboración del CD Interactivo de la Carrera en Informática. Contiene información desde la fase de investigación, propuestas gráficas previas, y el porqué de cada uno de los elementos que componen nuestro proyecto.

Nuestra meta como diseñadores fue dotar de una imagen fresca y dinámica a un recurso informativo como lo es el CD de nuestra autoría. A medida que recopilábamos la información necesaria, ideábamos un entorno interactivo que plantee una "personalidad" a la Carrera en Informática mucho más atractiva hacia el público.

Teniendo los parámetros y los obietivos para la realizacón del entorno gráfico y el nivel de interacción del usuario, creamos un estilo gráfico y cromático que contiene cierta inspiración en la "moda retro" de mucha vigencia en la actualidad, y que irónicamente es sinónimo de modernidad y tecnología.

Por lo cual los tonos celestes y azules aplicados de manera bidimensional, e intercalando formas curvas con cuadradas (formas básicas del diseño), junto a una tipografía muy estructural en sus formas, crean un ambiente ameno, moderno y, de cierta forma, sofisticado, que mantendrá a nuestro trabajo en vigencia por mucho tiempo.

## 1.2. ¿A QUIÉN VA DIRIGIDO?

El Manual de Diseño del CD Carrera en Informática, Análisis de Sistemas, va dirigido a aquellas personas que deseen conocer los proyectos que realiza la Escuela Superior Politécnica del Litoral, y en este caso, el CD de nuestra autoría.

Es un documento de apoyo para conocer los detalles del cD, su funcionamiento, desde el momento en que ingresa hasta la culminación de la "navegación" dentro del mismo.

Se da a conocer el procedimiento y los recursos utilizados para el diseño. Además, es una guía de utilización paso a paso del CD interactivo como herramienta para dar a conocer toda la información contenida en nuestro proyecto. Incluso, podría servir de guía didáctica para las personas que comiencen a realizar un proyecto de similares características.

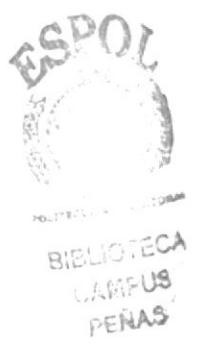

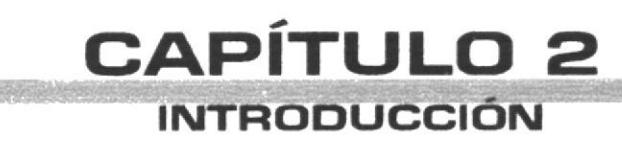

Washington and the community of the community of the community of the community of the community of the community of the community of the community of the community of the community of the community of the community of the

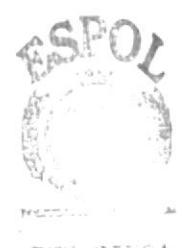

BICLOTECA CANPUS PEÑAS

## 2.1. ANTECEDENTES

Desde que la Carrera en Informatica, Análisis de Sistemas comenzó, no se le ha dado una imagen con la cual el estudiante o el aspirante se pueda identificar, incluso la información que se les da a los bachilleres que desean ingresar a la carrera es muy general, de tal manera que no se pueden decidir sobre la misma. Es por eso que, contemplando la era actual, sugerimos la propuesta de un CD interactivo en el cual incluya una imagen para la carrera y, la anexión de información más detallada de la carrera.

## 2.2. OBJETIVOS

Crear una imagen actual, hacia nuestro público objetivo, con el cual se muestre todos los datos que necesiten saber para ingresar a la carrera. Incluso, una vez adentro, la información les servirá durante el transcurso de la misma, ya que contiene diferentes ítems que ayudarán al estudiante a conocer bien todos los beneficios sobre la Carrera en Informática, Análisis de Sistemas.

Se podrá clasificar la información de tal manera que el usuario podrá informarse de una manera sistemática y ordenada dentro del desarrollo de cada tema, e incluso si accede a los temas principales sin considerar su orden impuesto, la información no causará confusiones y se limitará a especificar todo lo relacionado al tema principal por el cual ingresó a aquella parte del CD.

El criterio de selección de los temas principales se basó en las posibles preguntas de los usuarios e interesados en la información tratando de brindar la más sutil síntesis de contenido.

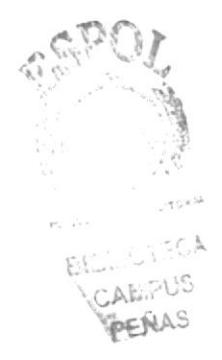

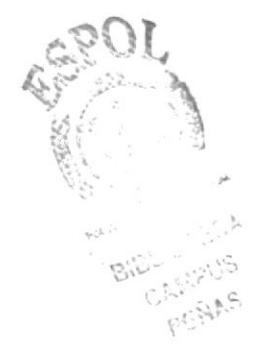

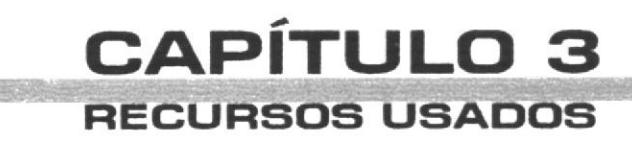

**Telescinsconnected Telescopie** 

## 3.1. HARDWARE

La elaboración del CD en Informática requirió del uso de los siguientes hardwares:

#### **PROCESADOR MAC G4 MEMORIA RAM 128 Mb DISCO DURO**  $95Gh$ **TARJETA DE VIDEO 16 Mb MONITOR**  $17<sup>n</sup>$ **MOUSE UNIDAD DE ZIP** 250 Mb (Externo) **UNIDAD DE CD-ROM** Internal ATA 0

Computador Macintosh

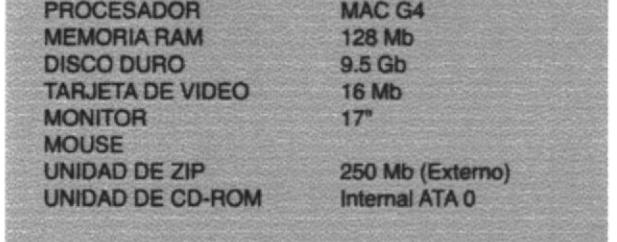

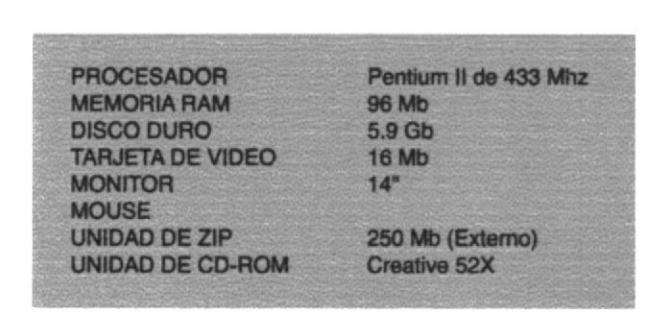

Computador PC

## 3.2. SOFTWARE

Para un eficiente y efectivo funcionamiento al diseñar y elaborar un CD-ROM se requiere de un conjunto de productos que se complementan y darán facilidad al usuario. Los mismos que se detallan a continuación:

Sistemas Operativos utilizados

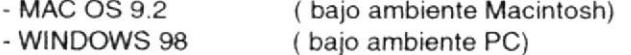

Programas de Diseño y Programación

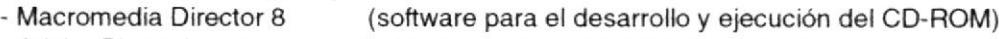

- Adobe Photoshop 6 (software de manipulación fotográfica)
- Adobe Illustrator 8.0 (software para el desarrollo de textos y gráficos)
- Adobe After Effects 4.1 (software de realización de videos)
- Macromedia Flash 5.0 (software para animación de botones)

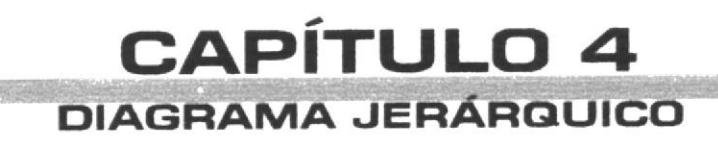

# 4. DIAGRAMA JERÁRQUICO

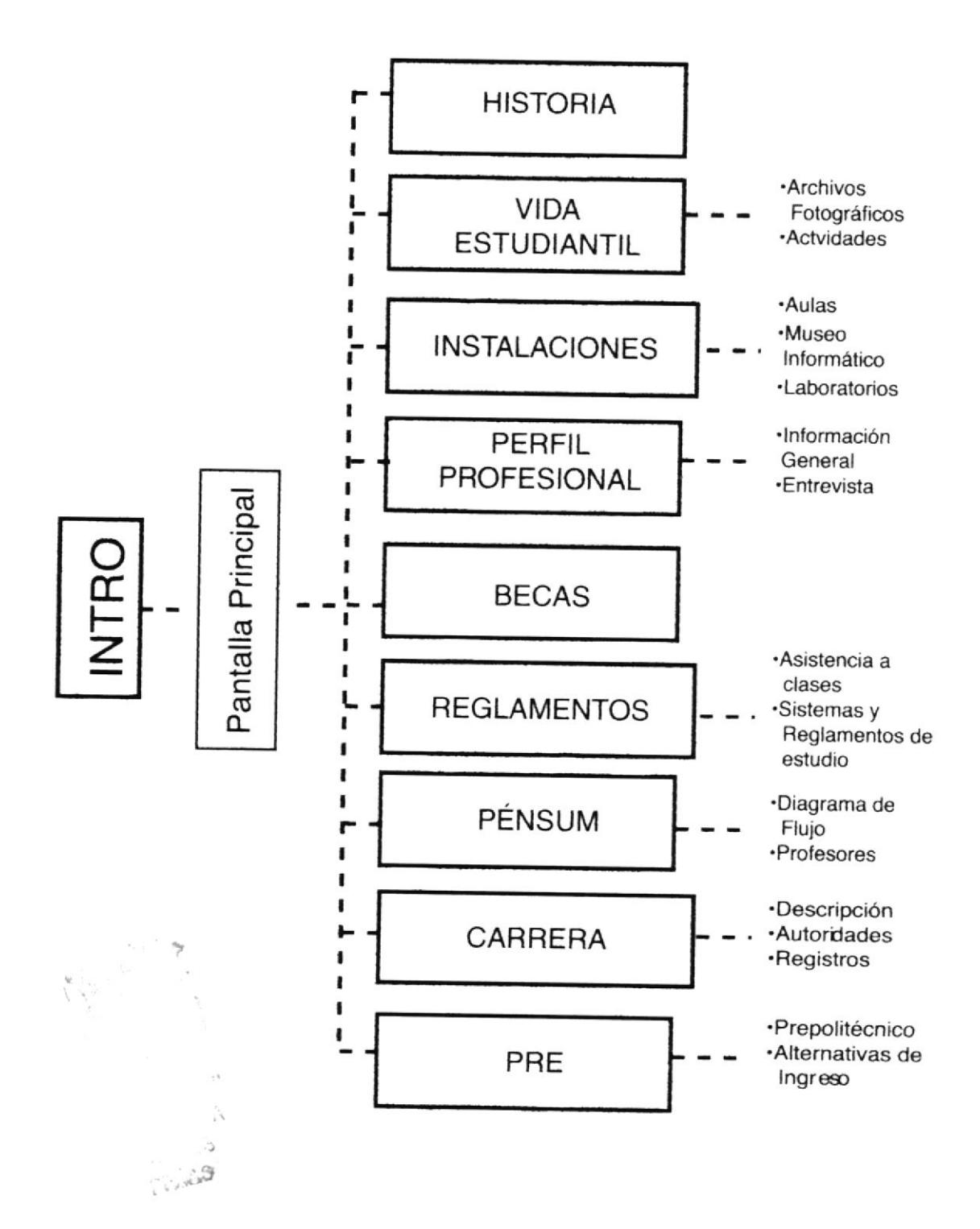

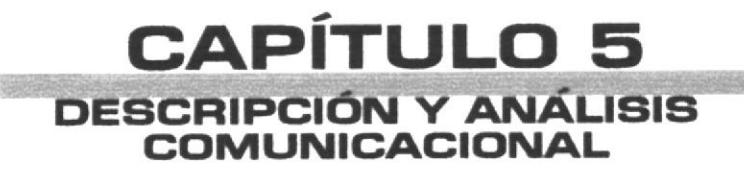

5.1.1. Propuestas Gráficas

Al momento de conocer todos los detalles referentes a lo que es la Carrera en Informática Análisis de Sistemas, muchas ideas fueron analizadas, en las cuales se tomaron en cuenta factores fundamentales que podrían destacar:

- · Modernidad
- · Tecnología
- Actualidad
- Dinamismo
- · Interacción
- · Vanguardia

Tomando en cuenta estos factores, se presentó algunas propuestas de ambiente gráfico aplicado a la pantalla principal, cuyas imágenes aparecen a continuación.

# tro | Créditos | Quien sabe que

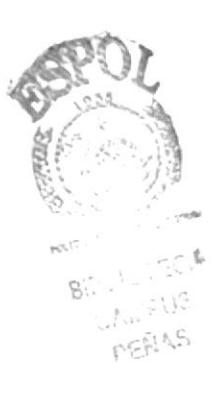

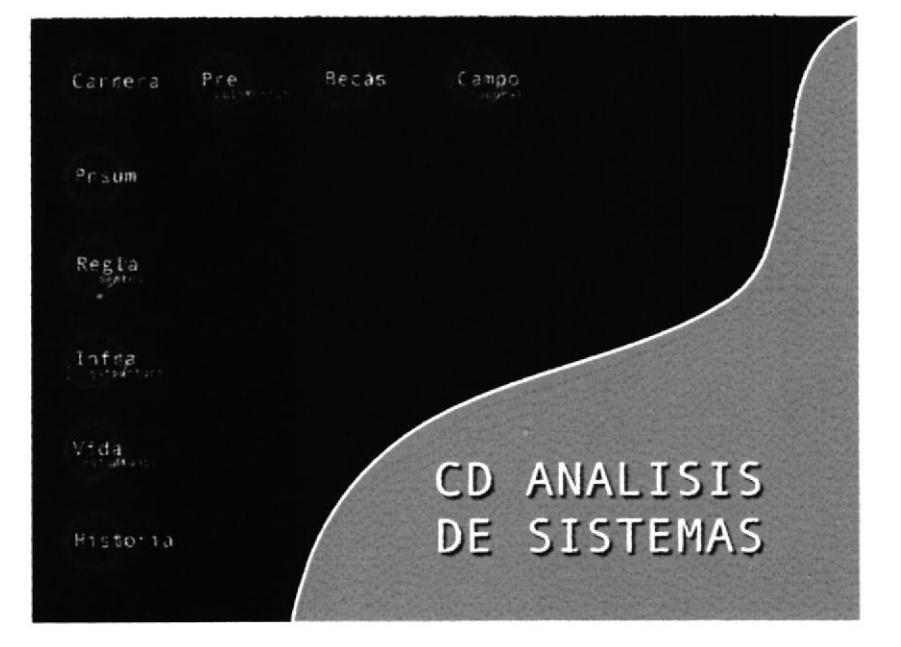

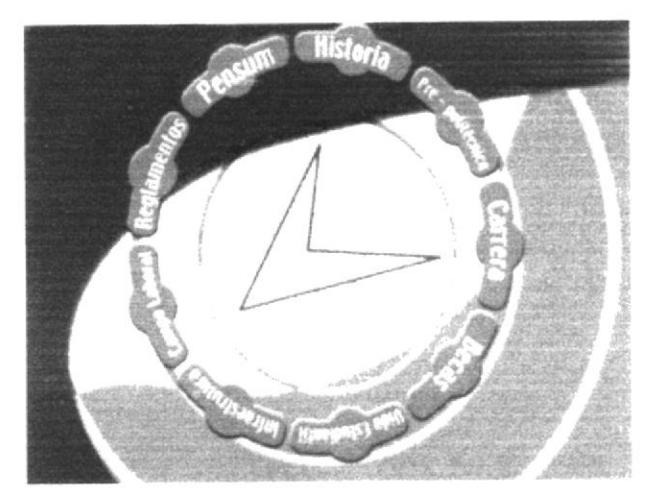

Después de los pro y contra de estas propuestas, se realizó la que sería elegida para el CD de la Carrera en Informática, Análisis Sistemas.

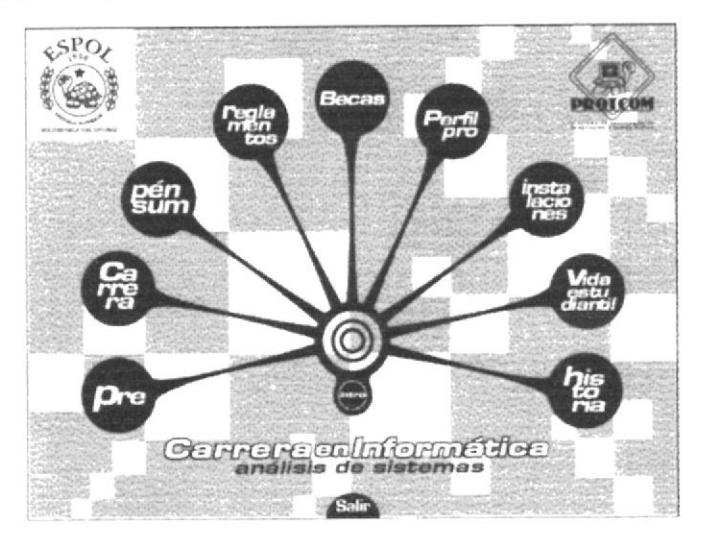

Éstas son las pantallas interiores, las cuales tienen un diseño que mantiene el fondo; usan el ícono del tema principal, desplazado en diferentes formas dependiendo de la pantalla y aumentando su tamaño; en el submenú se incluyen fotos, ítems de un tamaño mayor al de las pantallas del ítem de submenú.

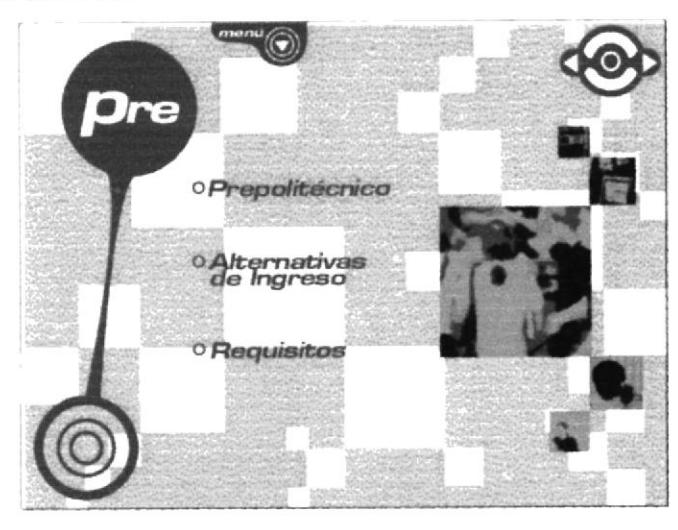

#### 5.1.2. PANTALLA DE SUBMENÚ

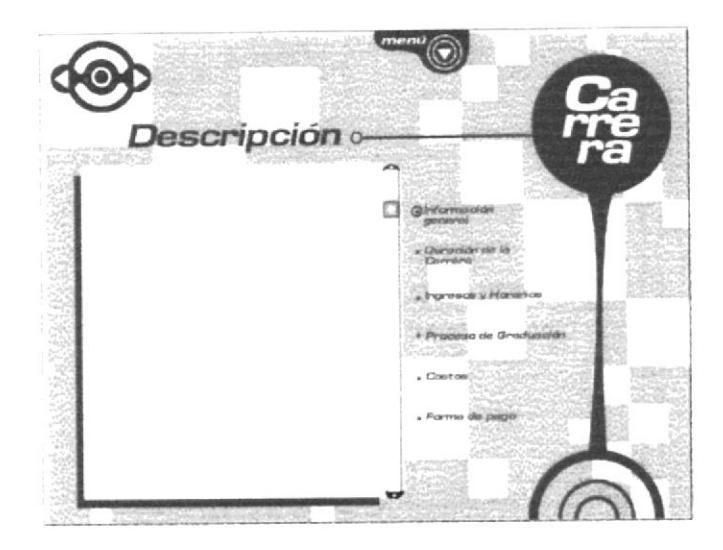

En esta pantalla del ítem de submenú se usa un diseño de ventana donde se muestran los diferentes videos. También incluyen fotografías.

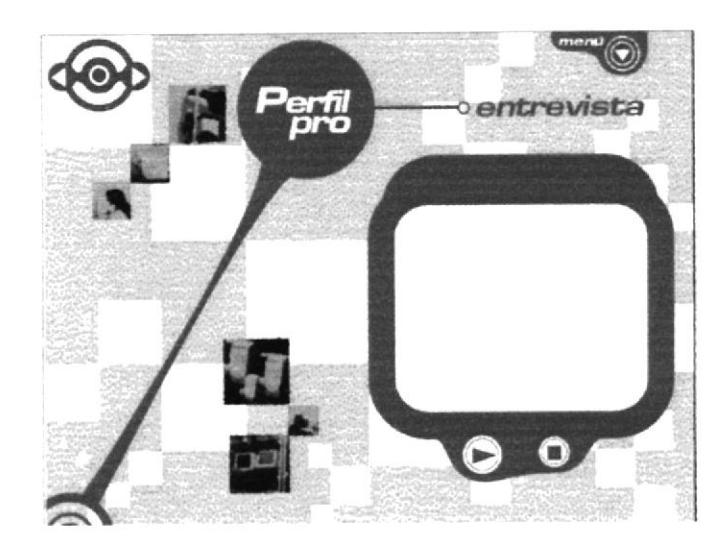

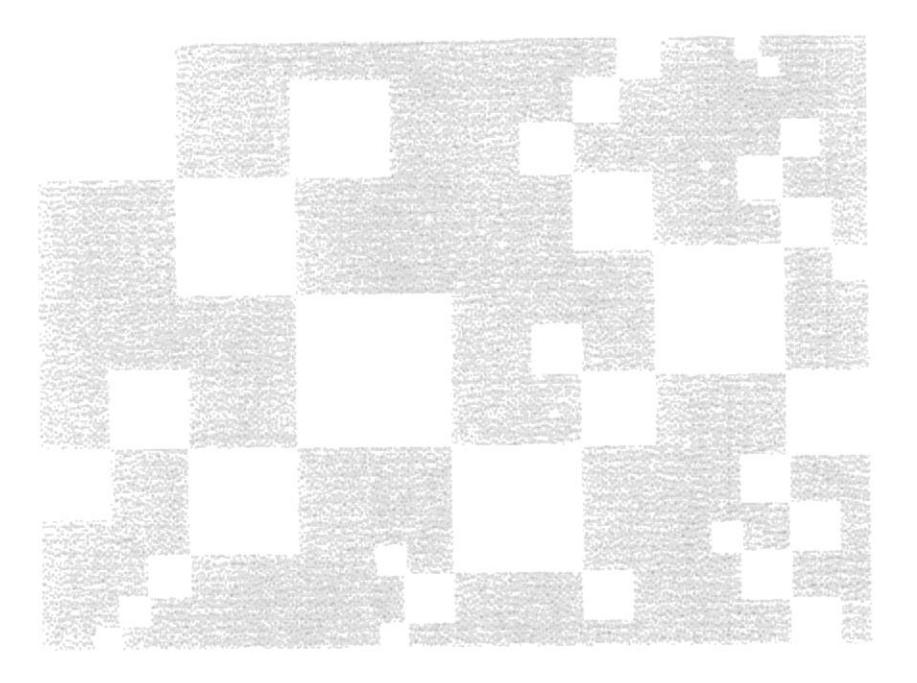

El fondo de cuadros representa pixeles ampliados evocando de cierta forma el arte Pop, ya gue en la actualidad lo 'retro'(retrospectivo) está de moda.

En el aspecto cromático, los tonos celestes y azules representan actualidad, además dotan al ambiente gráfico de un toque relajado, que no causa tensión visual al momento de navegar en el contenido del CD.

La variación de tamaños de los cuadros mantienen activa la imagen del CD ya que el fondo se mantendrá durante todo el contenido en cada una de sus pantallas.

Además, la interconexión que existe entre los cuadros mediante sus ángulos se realizó pensando en redes o comunicación, concepto ligado a la Carrera en Informática.

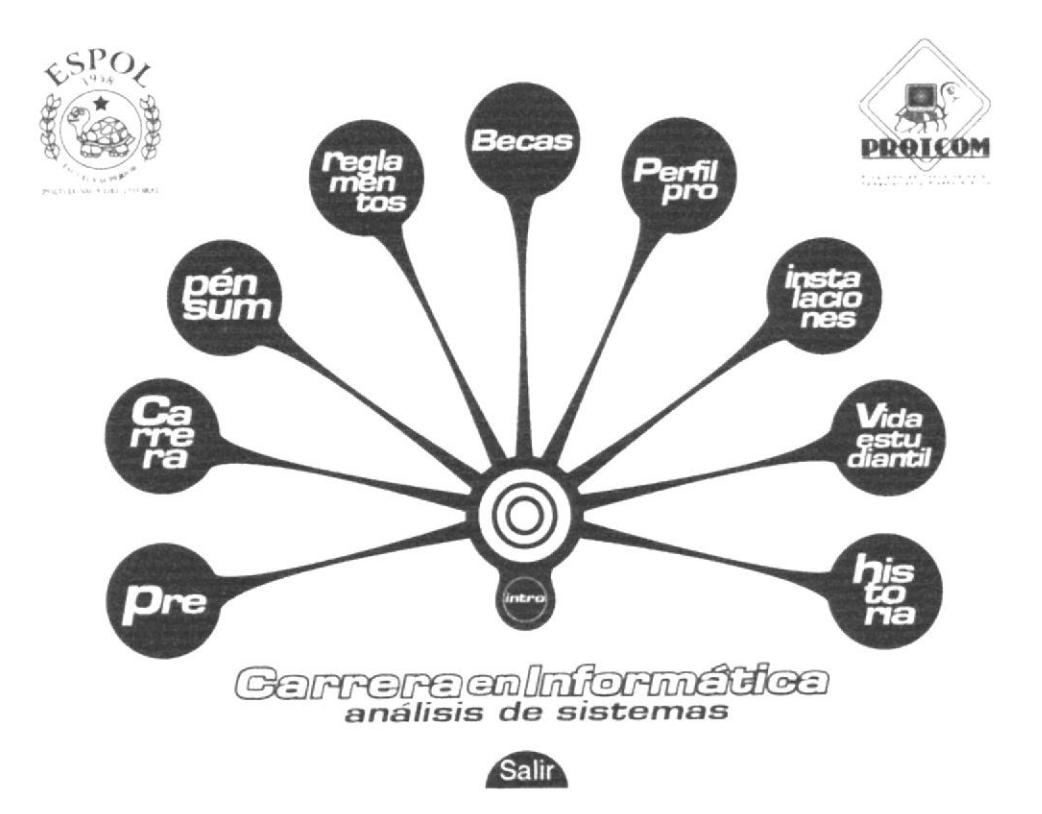

Los botones o íconos de los temas principales son parte importante del entorno gráfico. Tienen formas circulares que contrastan con el esquematismo que de cierta forma impone el fondo de cuadros siempre presente.

Todos los botones principales se encuentran unidos hacia un centro lo que sugiere que son parte de un todo que es la Carrera en Informática.

El color utilizado será más adelante detallado en la tabla de colores, junto a los demás que forman parte de este CD.

El nombre de la carrera se encuentra en color blanco con los contornos azules y la especialización (Análisis de Sistemas) en el mismo tono de azul. Están situados como base del "árbol" que forman los nueve temas principales; todo esto representando a la carrera como un centro y base del que se desprenden los botones principales.

También encontramos los logos de la ESPOL y PROTCOM en la parte superior de la pantalla.

#### 5.1.3. CROMÁTICA

Éstos son los colores utilizados en la estructura básica del entorno gráfico a lo largo de todo el CD.

Es preciso recalcar que estos colores son planos, o sea, no poseen volumen. A continuación los valores porcentuales en escala de colores RGB\*:

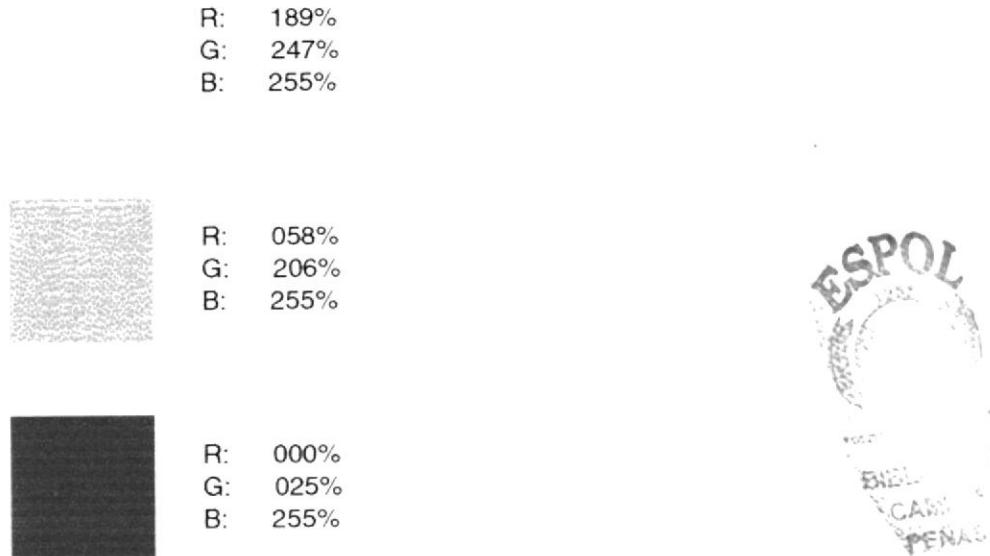

\*Estos colores podrían variar en apariencia en medios impresos debido a que se realizan en modo de color CMYK. (solo se aprecian reales en pantalla o monitor)

> Con este color se realizaron los cuadros. Es relajante y por su proximidad al blanco transmite sutileza y fluidez. Armoniza con el color de fondo

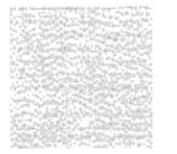

Es un color muy profundo, por esa razón se lo utilizó a manera de base para el fondo en todo el CD. Sugiere electricidad, modernidad, tecnología.

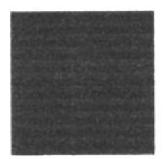

Este color contrasta y le da fuerza al celeste adquiriendo autoridad gracias a su aplicación, es un color muy eléctrico e impactante qué, utilizado junto a los otros dos, crea un ambiente que impacta visualmente, dando un toque de pureza, credibilidad.

#### 5.1.4. TIPOGRAFÍA

La tipografía utilizada es Eurose Wide Heavy Italic que se utiliza en todos los botones de temas principales, de ítems y subítems en todo el CD.

En los textos de las ventanas de contenido se utiliza una variante Eurose Regular. A continuación todas las letras y signos de las tipografías utilizadas.

## Eurose Wide Heavy Italic A B C D E F G H I J K L M N Ñ O P Q R S-**TUVWXYZ**

abcdefghijklmnñopqrstuvwxyz  $.27$ /""() 1234567890

Eurose Regular ABCDEFGHIJKLMNÑOPQRSTUVWXYZ abcdefghijklmnñopqrstuvwxyz<br>.,¿?/""() 1234567890

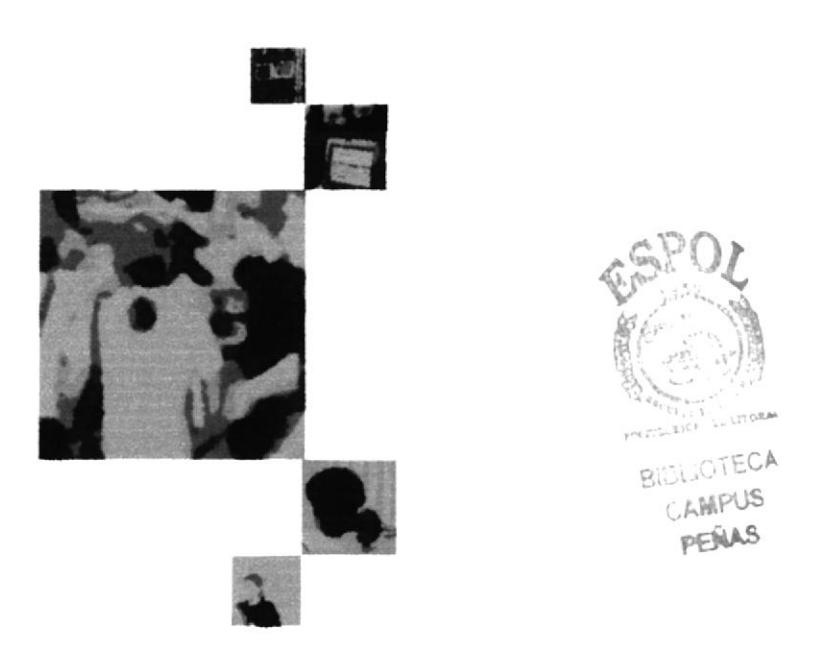

En algunas pantallas se encuentran mosaicos con imágenes segmentadas en forma de cuadrados y dispuestas de igual manera que los cuadros del fondo.

Para mantener la apariencia Pop que caracteriza al CD, las imágenes fueron retocadas en el programa Adobe Photoshop.

Los filtros aplicados fueron "dry brush" y "posterize" de cuatro niveles.

Los colores se manipularon con la herramienta del "channel mixer" para llegar a tonos parecidos al resto del CD.

Ya que las imágenes contribuyen a que el entorno gráfico no sea tan frío y se torne un poco más humano, se utilizó imágenes reales de eventos, laboratorios y personas de la carrera.

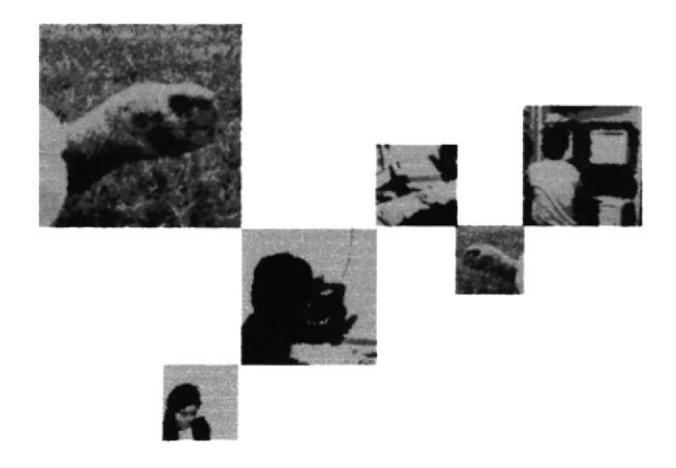

A continuación detallaremos los botones de la pantalla del menú principal. Los botones que se encuentran en esta pantalla son los siguientes:

- Pre
- Carrefa
- Pénsum
- Reglamentos
- Becas
- Perfil Profesional
- lnstalaciones
- Vida Estudiantil
- Historia
- Botón de Salir
- Botón de acceso al video introductorio

#### 5.2.1. Botón de menú principal

Los botones de acceso a los temas principales tienen el mismo funcionamiento y estructura gráfica. Están dispuestos a manera de abanico y sugieren formas orgánicas; es una forma circular ligada a un centro donde concurren todos los demás íconos principales.<br>Circular ligada a un centro donde concurren todos los furose. Wide, Heavy, Italic, Fu

La tipografía utilizada en los botones es Eurose Wide Heavy Italic. Fue seleccionada porque transmite modernidad con un toque "retro", evocando dinamismo y tecnología.

Al momento de hacer "click", el botón seleccionado se desplaza hacia un anueva posición mientras los demás botones de temas principales desaparecen, a manera de un abanico, que se cierra variando su opacidad hasta desaparecer, rotando sobre sus ejes y tomando como referencia al círculo al que van todos unidos.

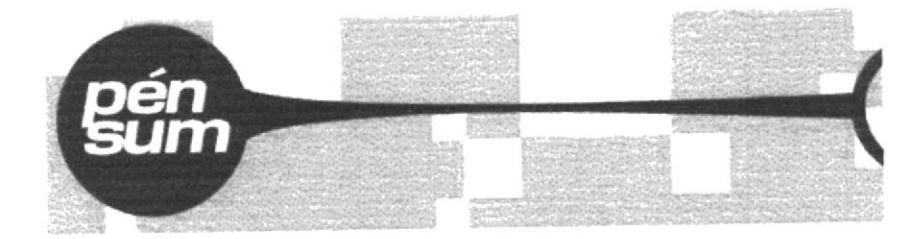

#### 5.2.2. Botón de acceso a video intro y Botón de Salir

El botón de acceso al video introductorio se encuentra bajo el círculo central del que se desprenden los temas principales.

Haciendo "click" sobre éste, desaparece la pantalla principal y se ejecuta el video para luego regresar a la pantalla principal.

Mantiene la misma línea de formas orgánicas y una continuidad en sus elementos ya que la tipografía utilizada es Eurose Wide Heavy Italic

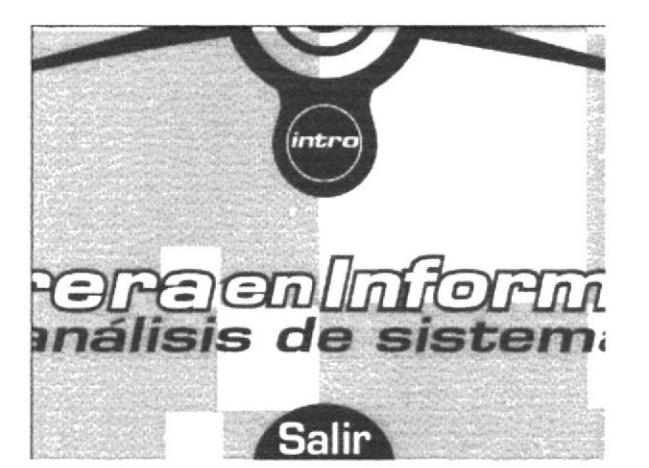

El botón de salir está situado en la parte inferior céntrica de la pantalla principal, y sirve para salir o dejar de ejecutar el CD.

Se mantuvo el color azul de los botones de los temas principales como fondo y la tipografía es Eurose Regular, en color blanco, para diferenciarla de los botones de acceso a la información contenida en el CD.

#### 5.2.3. Botones del Submenú 1

Los submenúes que aparecen cuando seleccionamos uno de los temas principales, son también botones (las palabras funcionan como botones), y éstos tienen dos apariencias:

Cuando se encuentran seleccionado y cuando no lo están.

Además desde el ícono del tema principal se une mediante una línea con el ítem seleccionado y cambian de posición hasta llegar a la siguiente pantalla.

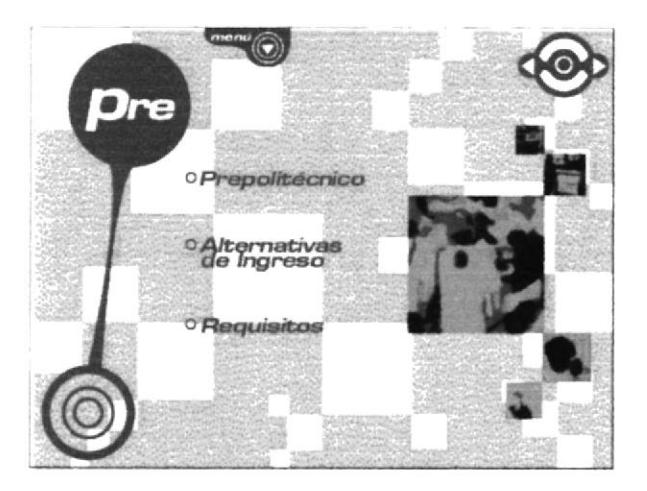

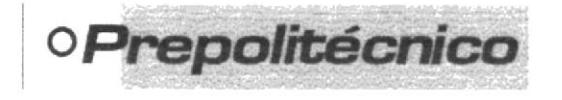

Cuando el botón no está seleccionado, su apariencia no varía. Al igual que en todos los submenúes del CD, la tipografía utilizada es la Eurose Wide Heavy Italic en el color azul característico.

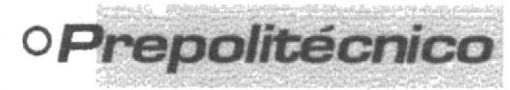

El botón cambia de color al momento de hacer "click" sobre él. Este color es azul en los siquientes valo-res:

R: 00

 $G: 82$ 

 $B: 173$ 

Cabe decir que el botón, cuando pasa a la siguiente pantalla en la que muestra su contenido, no mantiene este color sino que preserva su color original

#### 5.2.4. Botones del Submenú 2

En las pantallas en las que se encuentran los submenúes aparecen unos ítems que son los temas que se muestran en las ventanas de texto.

Cada ítem tiene una viñeta que al momento de ser seleccionado es rodeado por un círculo.

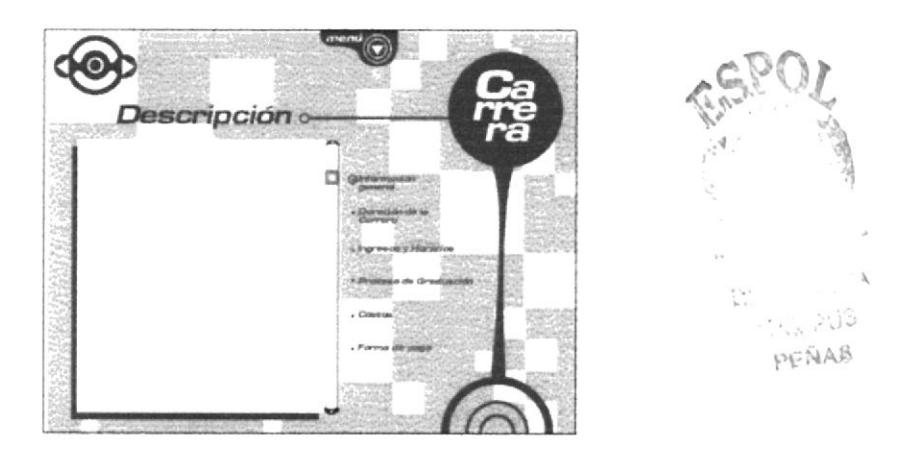

Los ítems que aparecen enlistados en este tipo de ventanas cambian su color cada vez que son seleccionados (el primer gráfico aparece en su color original mientras el segundo tiene la viñeta que lo marca al momento de hacer "click").

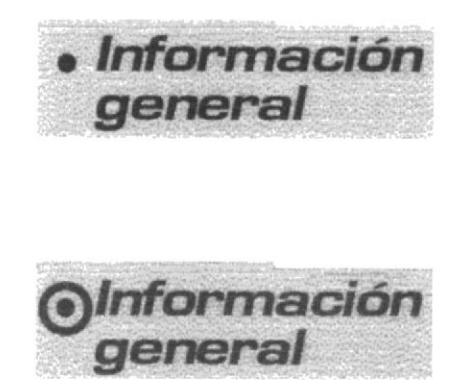

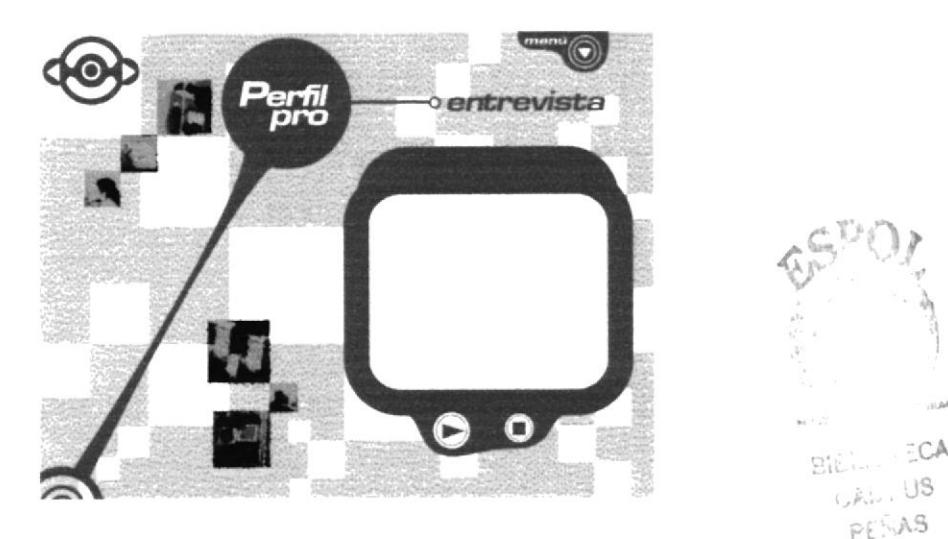

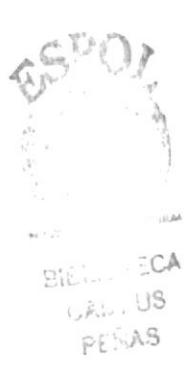

#### 5.2.5. Botones de Control de Video

Los botones utilizados para los videos (reproducir y pausa/parar) tienen dos apariencias: Una en su posición inicial, y otra en la que muestra la acción realizada (nótese que que sus colores han variado).

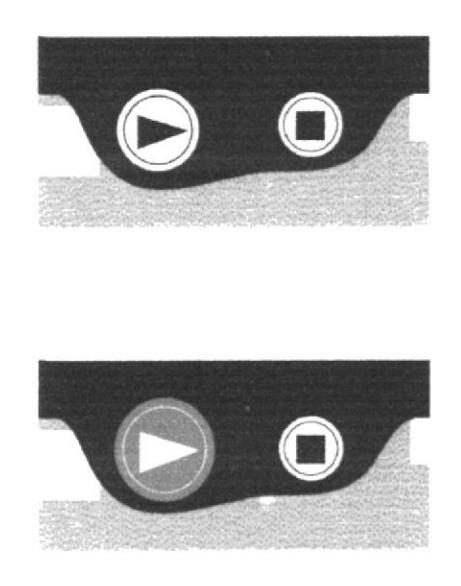

#### 5.2.6. Botones de Navegación

El navegador del CD aparecerá en las pantallas interiores y se utilizará de acuerdo a lo que sea requerido.

Su función será avanzar o retroceder pantallas (cual navegador web), y en el centro del mismo funciona un botón que nos envía directamente a la pantalla de inicio.

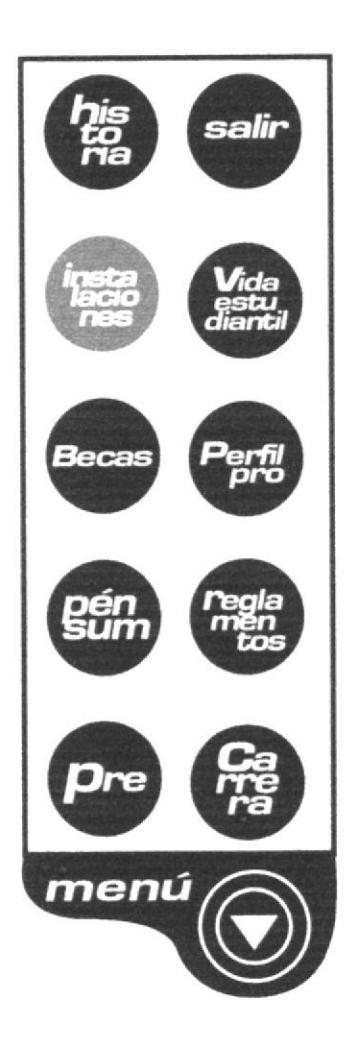

En todas las pantallas con excepción de la pantalla principal aparece una "pestaña" con la palabra menú, la cual al momento de accionarla se desprenderá sobre la pantalla mostrando los nueve ítems principales y el botón de salir, de manera que, sin importar en qué lugar del CD el usuario se encuentre, pueda acceder a otro temas directamente o incluso salir de la ejecución del CD.

Dependiendo del lugar en que se encuentre el ícono que representa al acceso directo al menú principal, uno de los botones aparecerá en baja opacidad debido a que el usuario se encuentra en ese sector del CD.

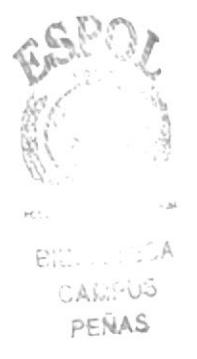

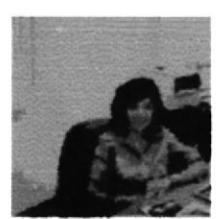

Foto15-2.jpg Foto15-3.jpg

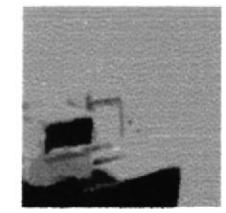

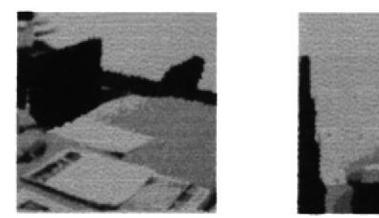

Foto15-4.ipg

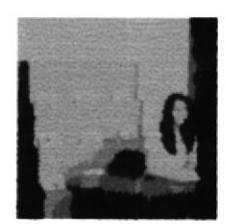

e.<br>Ver

Foto16-1.jpg

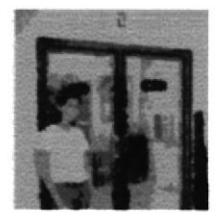

Foto 16-2.jpg Foto16-3.jpg

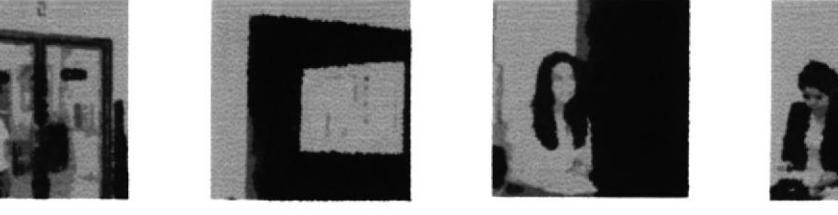

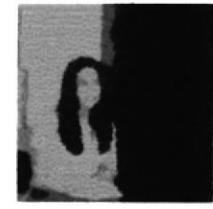

foto16-4.jpg

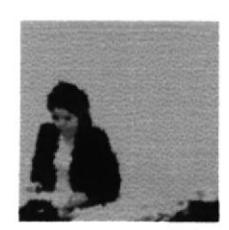

Foto19-1.jpg

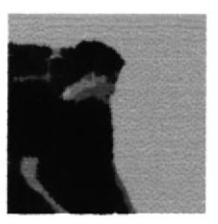

Foto 19-2.jpg

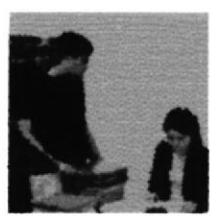

Foto19-3.jpg

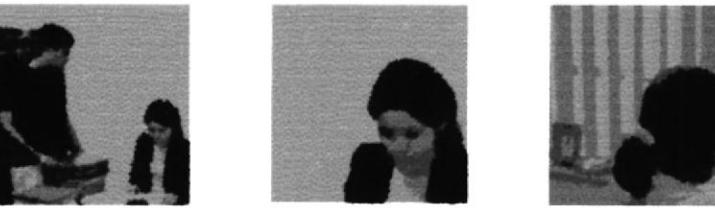

foto19-4.ipg

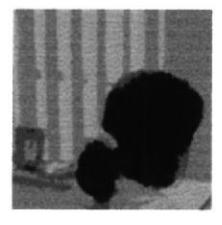

Foto24-1.jpg

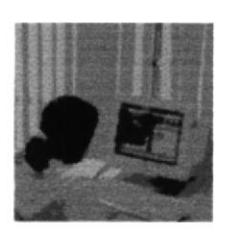

Foto 24-2.ipq

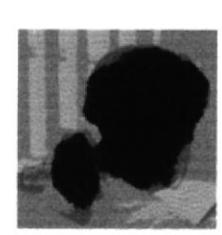

Foro24-3.ipg

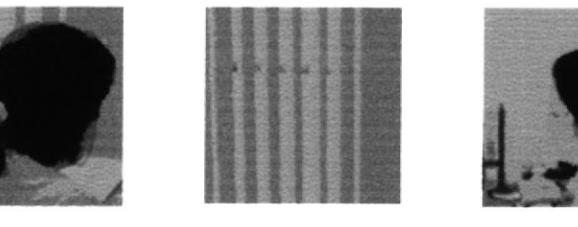

foto24-4.jpg

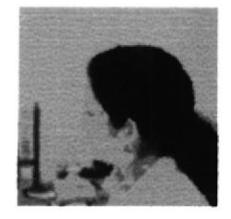

Foto25-1.jpg

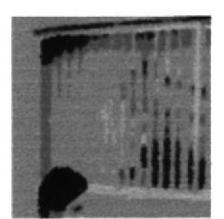

Foto 10-4.jpg

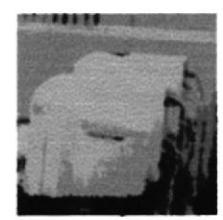

Foto10-2.jpg

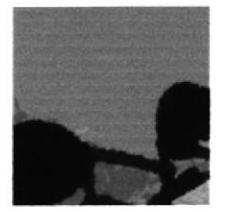

foto10-3.jpg

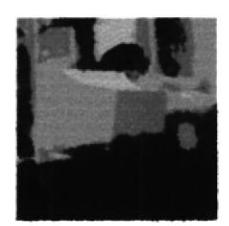

Foto11-1.jpg

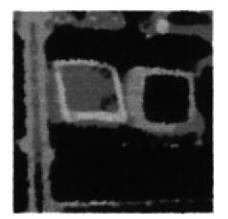

Foto11-2.jpg

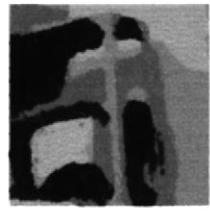

Foto11-3.jpg

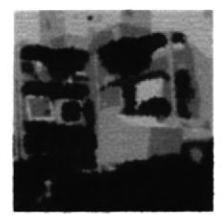

Foto11-4.jpg

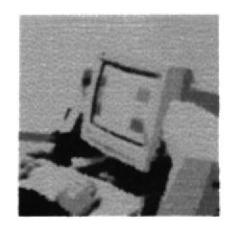

Foto12-1.jpg

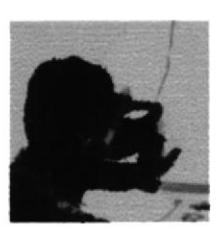

Foto12-2.jpg

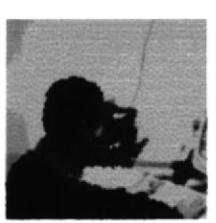

Foto12-3.jpg

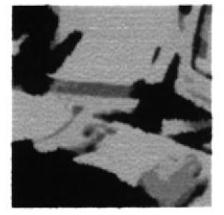

Foto12-4.jpg

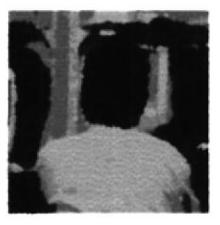

Foto13-2-1.jpg

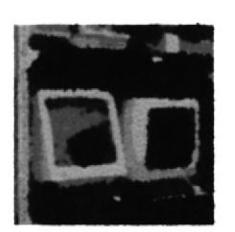

Foto13-2-2.jpg

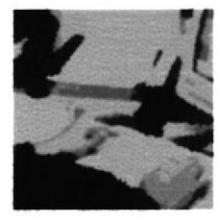

Foto13-2-3.jpg

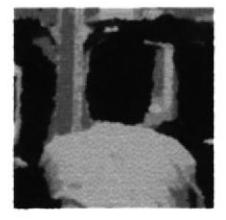

Foto13-2-4.jpg

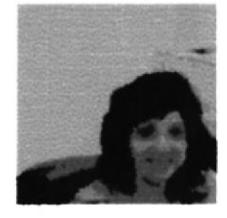

Foto15-1.jpg

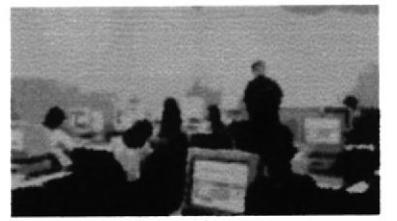

Foto 7.jpg

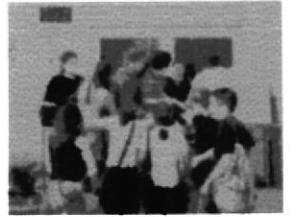

Foto 8.jpg

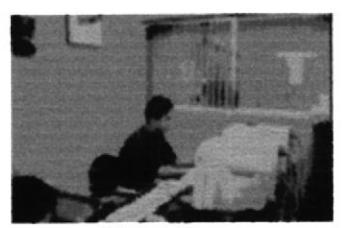

Foto 10.jpg

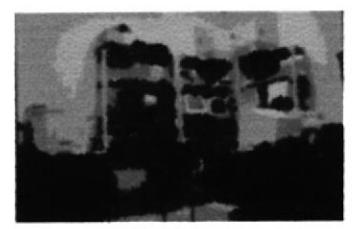

Foto 11.jpg

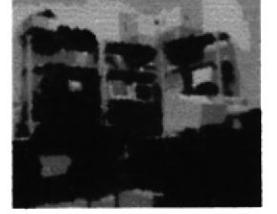

Foto 11-a.jpg

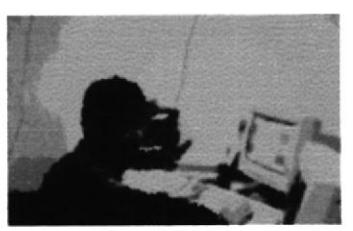

Foto 12.jpg

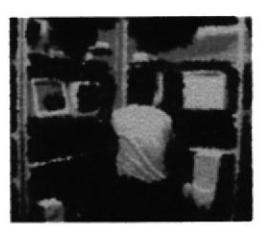

Foto 13-2.jpg

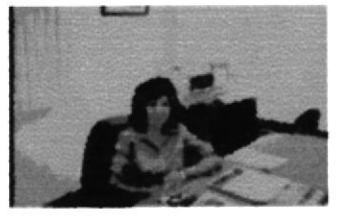

Foto 15.jpg

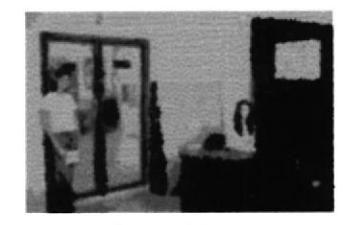

Foto 16.jpg

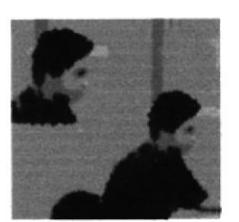

Foto 10-1.jpg

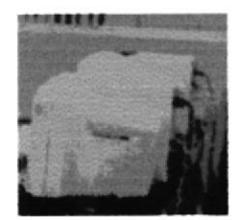

Foto10-2.jpg

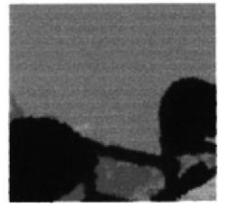

foto10-3.jpg

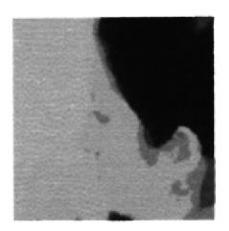

Foto 25-2.jpg

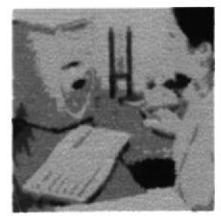

Foto25-3.jpg

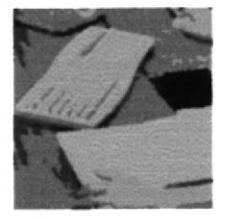

foto25-4.jpg

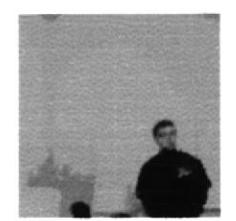

Foto7-1.jpg

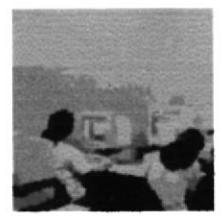

Foto 7-2.jpg

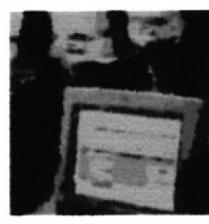

Foto7-3.jpg

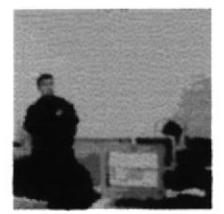

foto7-4.jpg

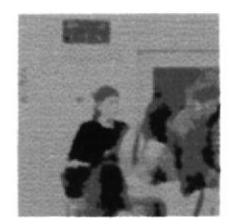

Foto7-1.jpg

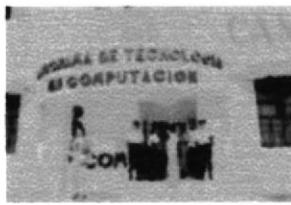

facha protcom1.jpg

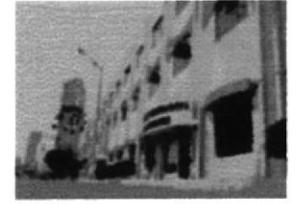

foto de espol fuera1.jpg

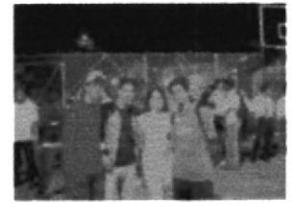

foto1-1.jpg

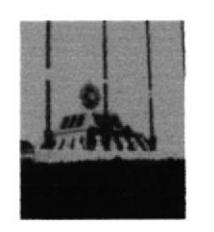

espol monumento1.jpg

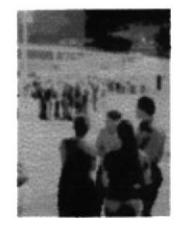

foto5-1.jpg

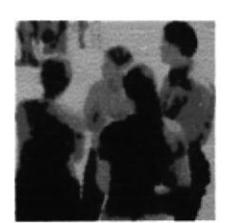

foto5-1-1.jpg

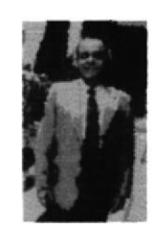

varios1-1.jpg

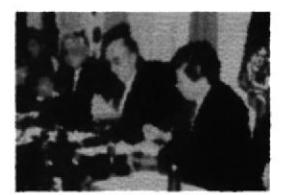

varios 1-2a.jpg

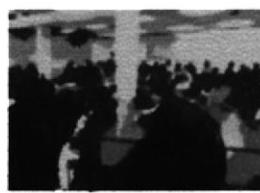

Varios2-1.jpg

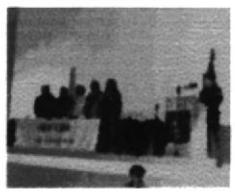

varios3-1.jpg

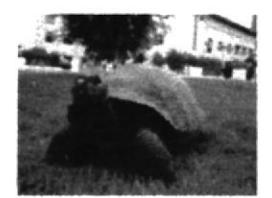

66.jpg

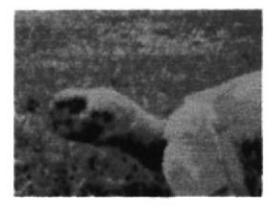

67.jpg

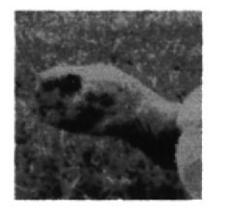

67 again.jpg

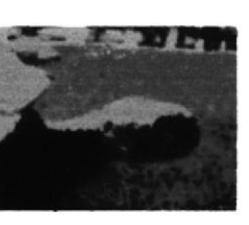

68.jpg

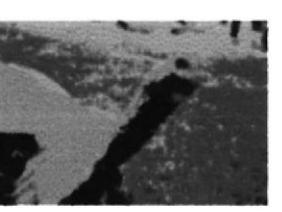

70.jpg

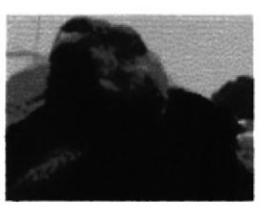

71.jpg

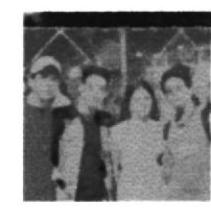

foto1-1a.jpg

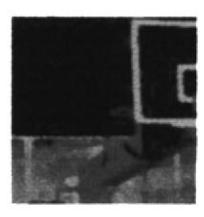

foto1-1b.jpg

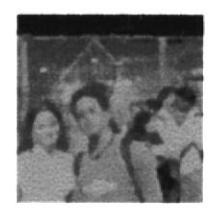

foto1-1c.jpg

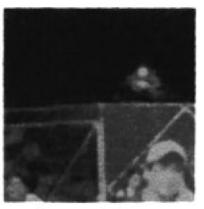

foto1-1d.jpg

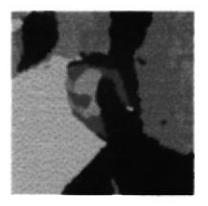

varios 1-1d.jpg

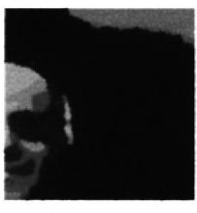

varios 1-1a.jpg

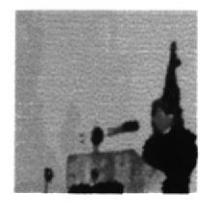

varios 3-1a.jpg

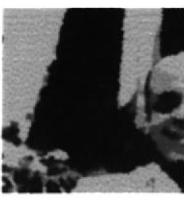

varios 1-1b.jpg

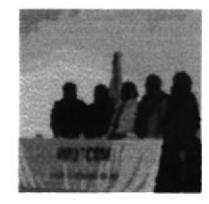

varios 3-1b.jpg

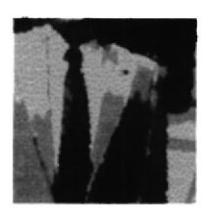

varios 1-1c.jpg

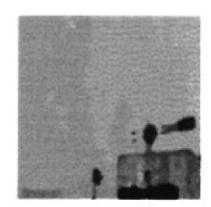

varios 3-1c.jpg

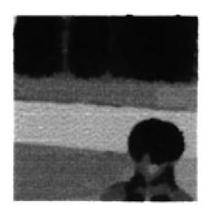

varios 3-1d.jpg

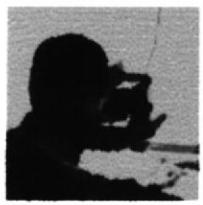

Seccion1.jpg

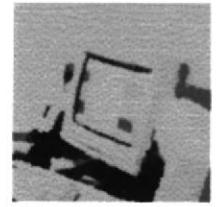

seccion2.jpg

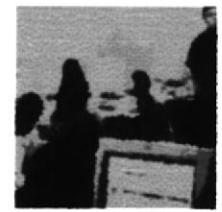

seccion3.jpg

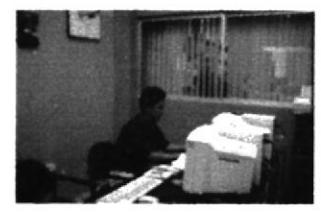

Foto10.jpg

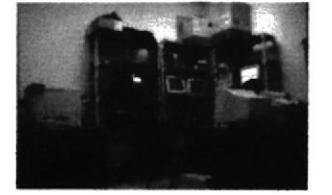

Foto11.jpg

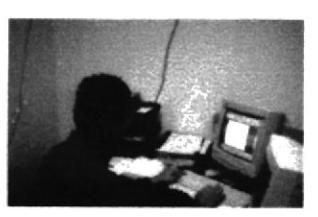

Foto12.jpg

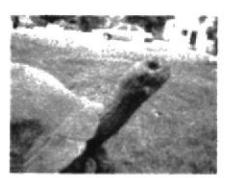

70.jpg

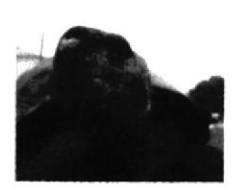

71.jpg

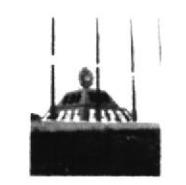

Espol monumento.jpg

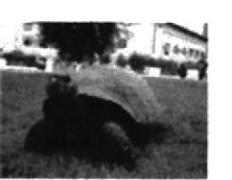

66.jpg

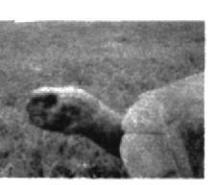

67.jpg

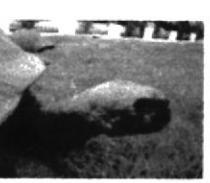

68.jpg

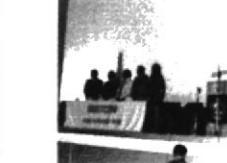

varios3.jpg

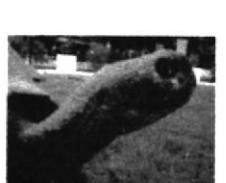

foto de la espol.jpg

69.jpg

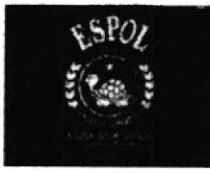

logofoto.jpg

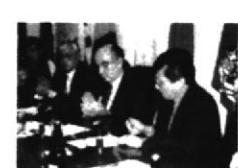

varios1.jpg

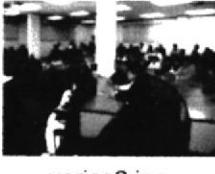

varios2.jpg

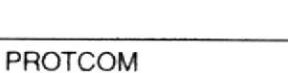

Las animaciones que usamos en nuestro CD se aplican a los ítems de la pantalla principal y a los botones que se encuentran en su interior. A continuación detallamos algunas de las animaciones usadas por nosotros ya que el principio en base a movimiento y funcionamiento es el mismo en todo el CD.

#### En la pantalla principal.

Cada uno de los ítems que se encuentran en el menú inicial tienen una animación estándar de rotación, escala y posición que los pone en un lugar asignado cuando son activados; mientras el botón se ubica en su lugar, los demás botones van desapareciendo poco a poco hasta a quedar sólo el botón activado. Como ejemplo mostramos la animación del botón Pre en una secuencia.

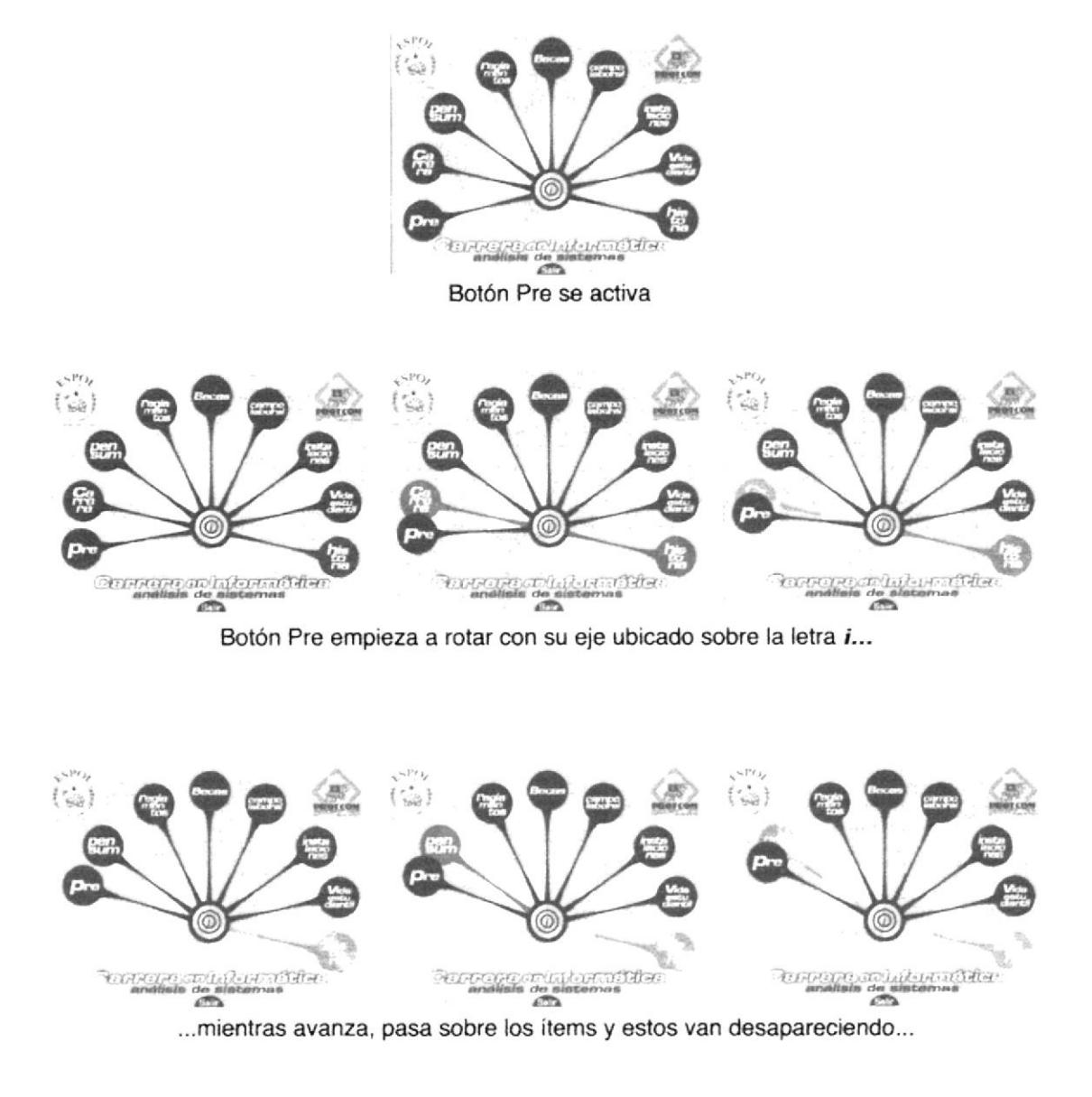

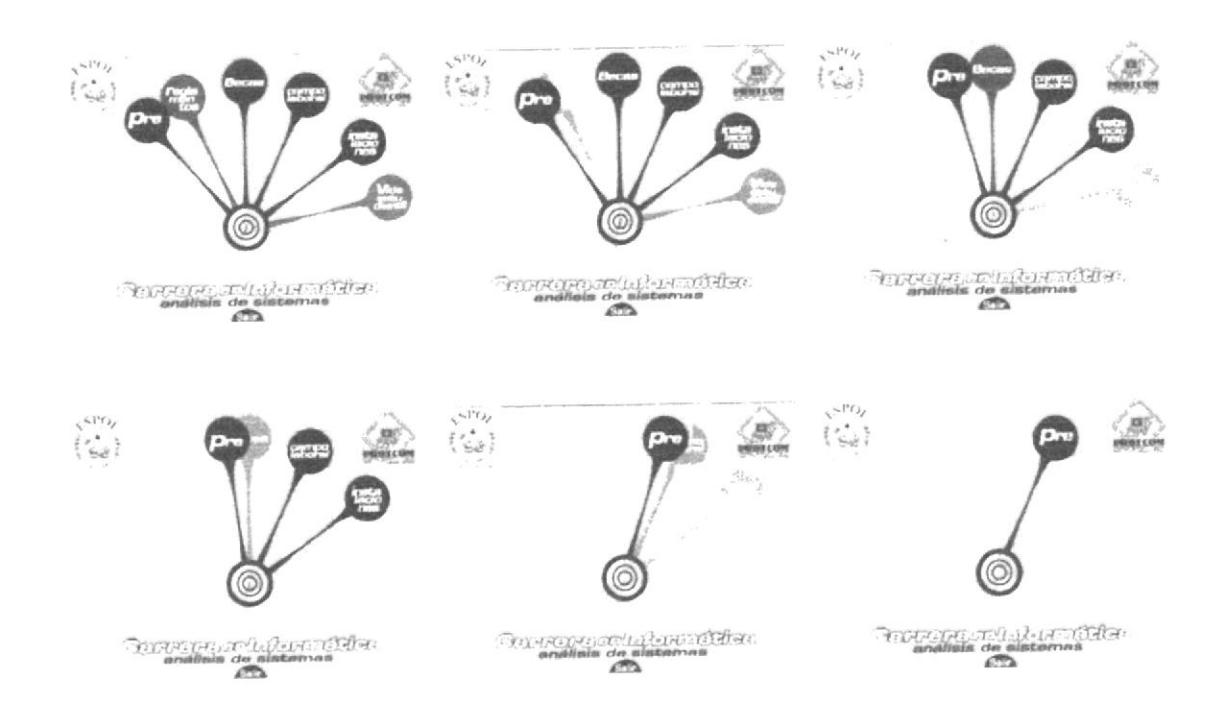

Los ítems que se encuentran del lado opuesto del botón (Historia, Vida Estudiantil, etc.) también van desapareciendo en secuencia, porque el botón activado no los toca; a su vez el botón de acceso al video "intro" se opaca.

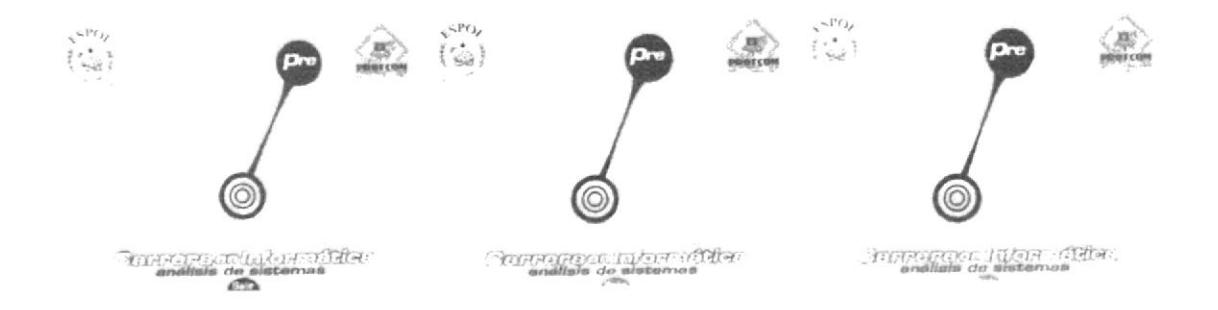

Mientras eso sucede los logotipos de la ESPOL y PROTCOM se desvanecen; el botón de salida y la frase Carrera en Informática Análisis de Sistemas descienden y se opacan hasta desaparecer de la pantalla.

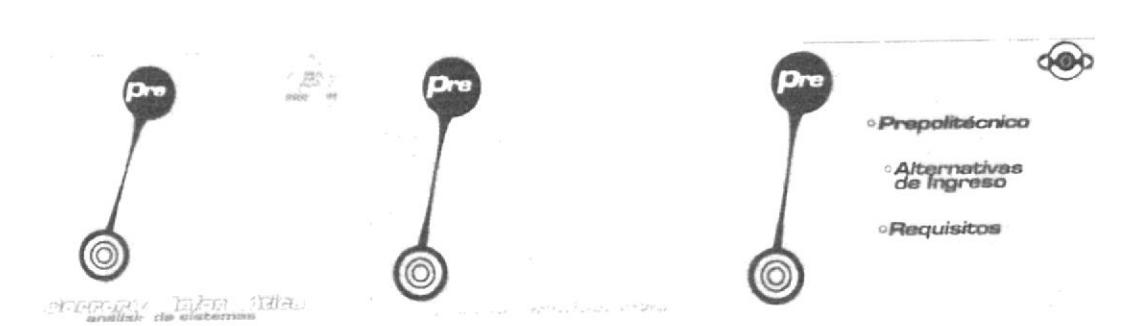

Una vez sólo el ítem, éste debe crecer y luego moverse hasta su ubicación designada para que aparezcan los subítems y el botón navegador del CD.

En los subítems:

Cada uno de los subítems que se encuentran dentro de los ítems del menú inicial tienen una animación estándar al ser activados...

Mientras el botón se ubica en su lugar los demás botones van desapareciendo poco a poco hasta quedar sólo el botón activado. Como ejemplo mostramos la animación del subítem Prepolitécnico en una secuencia cuadro por cuadro.

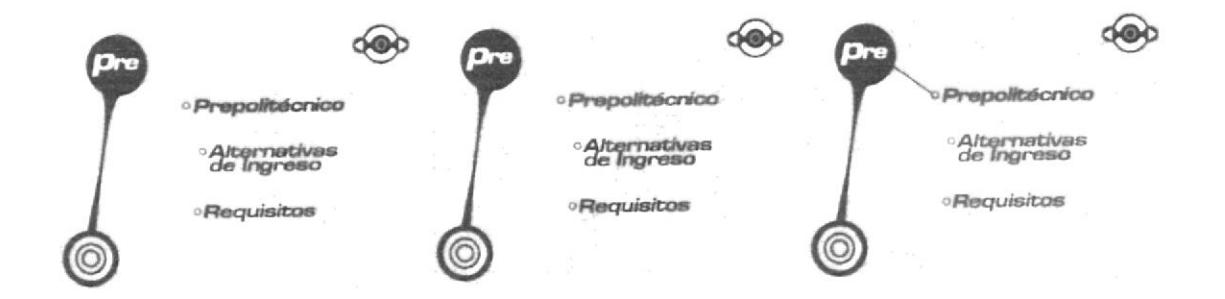

El ítem activado cambia de color y una línea de color azul sale de botón Pre hacia el círculo que está al lado del subítem.

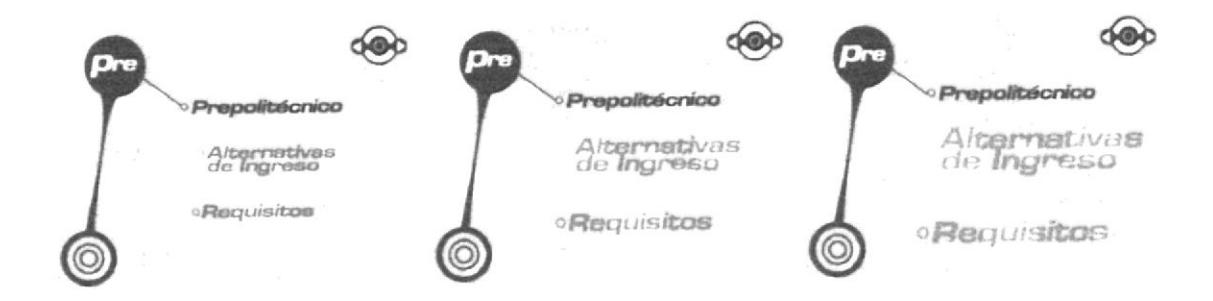

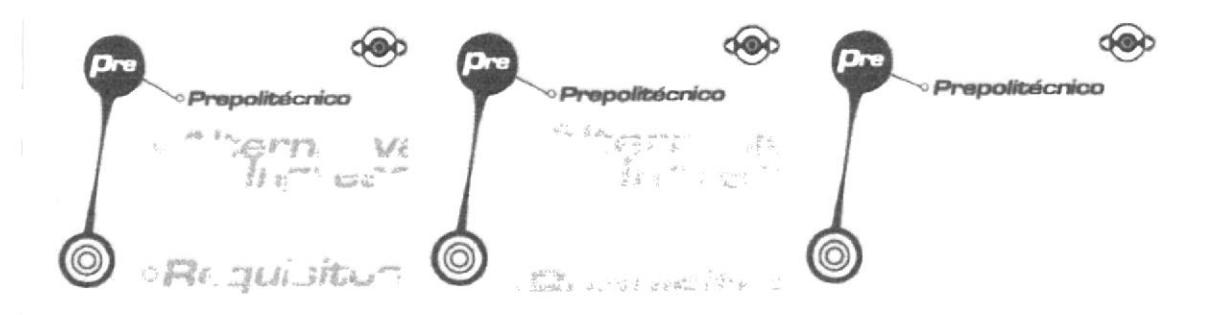

Al mismo tiempo, los otros subítems se acercan a la pantalla y su opacidad disminuye hasta desaparecer.

Cuando la línea está unida con el subítem este vuelve a su color normal, después sube hasta que la línea se pone horizontal...

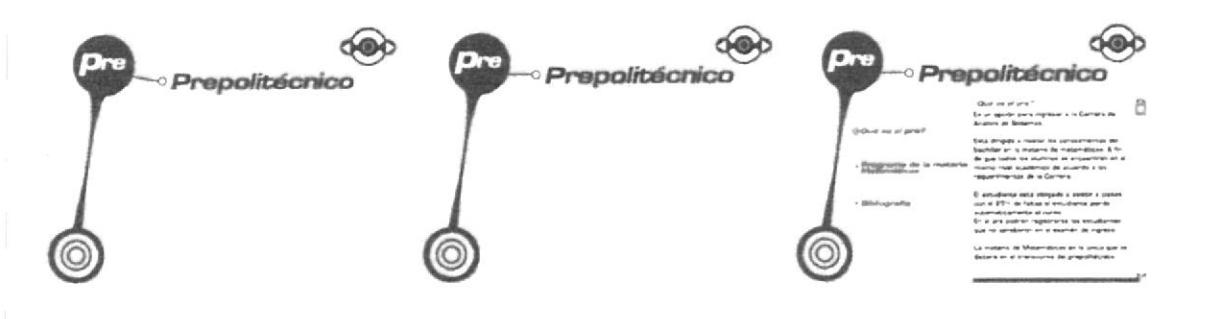

...mientras el botón se ubica en su lugar. Los demás botones desaparecen poco a poco hasta quedar solo el botón activado. A continuación, aparece el contenido.

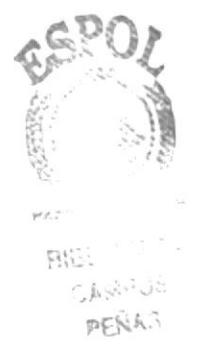